## お客さま 各位

## SSL3. 0の脆弱性に係る対応について

平素より当金庫にご愛顧賜りありがとうございます。

さて、独立行政法人情報処理推進機構等からインターネットの通信で使用する暗号化方 式「SSL3.0」において脆弱性があり、「SSL3.0」を使用している場合、通信の一部が漏えい する可能性がある旨報じられております。

つきましては、下記のサービスをご利用のお客さまにおかれましては、「SSL3.0」をご使 用になられずに、「SSL3.0」の次のバージョンである「TLS1.0」または「TLS1.2」をご使用 になられますようお願い申し上げます。

なお、「TLS1.1」は使用できません。

記

## 1.関係するサービス

- (1)インターネットバンキング(個人・法人)
- (2)マルチペイメントサービス
- (3)ネット口座振替受付サービス
- (4)しんきん電子記録債権システム
- 2.「TLS1.0」・「TLS1.2」の設定方法
- (1)インターネットエクスプローラーの「ツール」メニューから「インターネットオプ ション」をクリックし、「詳細設定」のタブをクリックしてください。
- (2)「設定」の中から SSL と TSL の設定を次のとおり変更してください。
	- ① 「SSL2.0 を使用する」…チェックをはずす
	- ② 「SSL3.0 を使用する」…チェックをはずす
	- ③ 「TLS1.0 を使用する」…チェックを入れる
	- ④ 「TLS1.1 を使用する」…チェックをはずす
	- ⑤ 「TLS1.2 を使用する」…チェックを入れる
	- ⑥ 「OK」ボタンをクリックしてください。
- (3)全てのブラウザを閉じてパソコンを再起動させてください。
	- ※ Windows Vista は「TSL1.2」の使用が表示されませんので、「TLS1.0 を使用する」 のみを有効化してください。
	- ※ 詳細は下記の URL からご確認ください。 http://www.shinkin.co.jp/info/kyotsu/oshirase/20141030/index.html

以 上

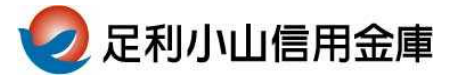